**Every year teachers and all the support staff do an incredible job in preparing students for their exams.**

We take our responsibility to ensure students' results are accurate very seriously, with quality assurance checks at every point in the exam cycle, from recruiting and training examiners to awarding student grades.

However, we know that there may be times when you're unsure that the right grade has been given. That's why we've put together this short post-results support guide to help you find the information you need to understand and analyse your students' results, and what you can do if you have any queries about grading or marking.

Results can be released to students from 8am on results day. Take a look at your students' grades – are they what you expected?

You can take a closer look using ResultsPlus, our online results analysis service that will enable you to dig deeper and analyse actual scores for each exam question for an individual student, class or group. Plus, you can see how your students' performance compares with class and Pearson Edexcel national averages.

Once logged in you can select the qualification, series and subject you wish to focus on and then navigate to the paper analysis screen – the real powerhouse of ResultsPlus. This is where you'll find complete visibility of how individual students, groups and whole cohorts have performed on each question on every paper – you'll see the actual marks achieved on each question.

 **[Take a look at our short video](https://www.youtube.com/watch?v=RlDC3G6T6gA&t=1s)** that shows you how to do this.

#### **[Find out more about ResultsPlus](https://qualifications.pearson.com/en/support/Services/ResultsPlus.html?utm_source=webunderstandingresults&utm_medium=referral&utm_campaign=GBEDGS0522PRS)**.

Once you've received candidate consent, viewing the actual exam scripts will give you a true insight into how your student's answered each question and the marks they received. This will help you to advise on the next steps, whether that is to request a review of marking or moderation service (RoMM) or to accept the grade that has been given.

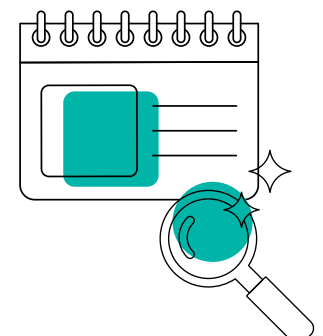

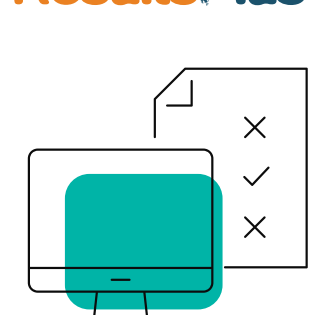

**Results Plus** 

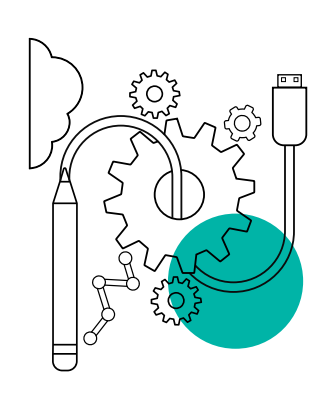

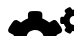

Find out more about **[Access to Scripts](https://qualifications.pearson.com/en/support/Services/access-to-scripts.html?utm_source=webunderstandingresults&utm_medium=referral&utm_campaign=GBEDGS0522PRS )**, including a **[user guide](https://qualifications.pearson.com/content/dam/pdf/Support/results-certification/Access-to-Scripts-user-guide.pdf)** and **[FAQs](https://qualifications.pearson.com/content/dam/pdf/Support/results-certification/access-to-scripts-faqs.pdf)**.

If you do have questions about your candidates' results, there are a number of different post-results RoMM services you can use, depending on the situation.

**[Take a look at our guide](https://qualifications.pearson.com/content/dam/pdf/Support/Post-results services/post-results-ear-support.pdf)** that explains which service to request in the different situations you might face. Please do not forget that marks can go up, stay the same, or go down as a result of these services and student consent must be given.

Please also check out the **[post-result services guidance from the Joint Council](https://www.jcq.org.uk/exams-office/post-results-services/)  [for Qualifications](https://www.jcq.org.uk/exams-office/post-results-services/)** (JCQ).

Further information on all our post-results services can also be found on our **[Post-results services web page](https://qualifications.pearson.com/en/support/support-topics/results-certification/post-results-services.html?utm_source=webunderstandingresults&utm_medium=referral&utm_campaign=GBEDGS0522PRS#%2Ftab-Appeals%20 )**.

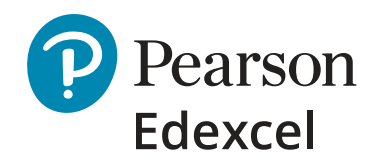

# **Understanding your students' results – a guide to our post-results services**

### **Results to students**

## **Access to Scripts**

## **ResultsPlus**

## **Review of marking or moderation (RoMM)**

## **Results day actions**

Still unsure about your students' grades? Your next step would be to request a copy of the exam scripts via our Access to Scripts service. You'll first need the candidate's permission to do this, and you can only put this request in after results have been received.

#### **How do I access ResultsPlus?**

**If you have a username and password for Edexcel Online in most cases, this will let you access ResultsPlus. If you can't log in with your Edexcel Online account username and password, please ask your exams officer to update your account so that it's ResultsPlus enabled.** 

**If you don't have an Edexcel Online account, your exams officer will be able to set you up with an Edexcel Online account username and password with ResultsPlus access enabled.**

#### **How do I use Access to Scripts?**

**The Access to Scripts portal can only be accessed by Edexcel Online users who have the 'Exam Viewer' profile ticked on Edexcel Online. Please ask you Exams Officer to enable this for you.**

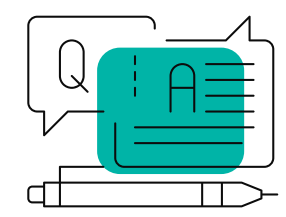

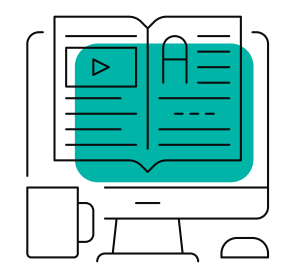

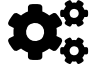

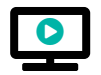